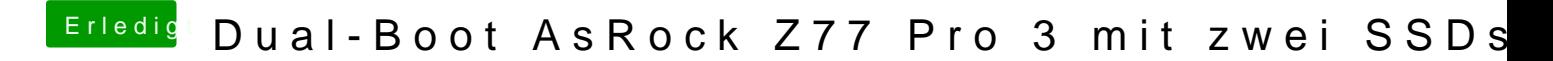

Beitrag von maurieto vom 22. Februar 2015, 16:21

Hallo liebe Hackintosh-Gemeinde,

Ich möchte aus meinem Windows-Rechner gerne einen Dual-Boot-Hackintosh machen. Zur Zeit habe ich auf der 60GB SSD bereits Windows 8.1 installiert. Im Apple Online Store habe ich mir eine Snowleopard Retail-DVD gekauft und Zugriff auf einen Hackintosh habe ich bei meinem Bruder. Auf die große SSD möchte ich Mac OS X Yosemite installieren und das Mainbord BiOS durch Ozmosis ersetzen.

Wie muss ich vorgehen um Yosemite auf mein System zu bekommen?

1. Ist es zwingend erforderlich SL per iBoot zu installieren und dann Yosemite per App Store zu laden oder kann ich Yosemite direkt über einen Mac oder Hackintosh laden da ich ja im Besitz einer Lizenz für SL bin? 2. Wie binde ich nach erfolgreichem installieren von Yosemite die Windows SSD mit in den Bootloader ein?

Ich hoffe ich habe nichts wichtiges vergessen und freue mich über jede Hilfe die ich bekommen kann da ich ein blutiger Anfänger bin was Hackintosh anbetrifft.

Beitrag von Doe1John vom 22. Februar 2015, 16:35

Erstmal herzlich willkommen im besten deutschen Hackintosh-Forum::: :allewillkommen:

Wenn du im Besitz der SL-DVD bist, kannst du mit dem anderen MAC (DiskMakerX) basteln. Ich empfehle dir, das OsX auf eine separate SSD/HDD zu installieren und n Installation die WIN-SSD abzustöpseln. Lese dich bitte auch in unserem WIKI ein. Dort stehen viele Tips zur Insta solltest. VG Hobbit PS: Hier noch ein wichtiger Link !!

[http://hackintosh-forum.de/ind &threadID=21](http://hackintosh-forum.de/index.php?page=Thread&threadID=21149&highlight=)149&highlight=

Beitrag von maurieto vom 22. Februar 2015, 19:19

Danke Hobbit,

da die große SSD für OS X erst am Mittwoch eintreffen wird lese ich m bereite mich weiter vor.

Beitrag von Doe1John vom 23. Februar 2015, 08:57

Na denne, viel Erfolg...

Beitrag von John Doe vom 23. Februar 2015, 09:00

Passe bitte deine Signatur an und schreib nur das nötigste und am beste es übersichtlicher zu lesen ist

Beitrag von maurieto vom 23. Februar 2015, 12:27

[sn0wl](https://www.hackintosh-forum.de/user/35685-sn0wleo/)eist die Signatur so besser?

Beitrag von John Doe vom 23. Februar 2015, 13:26

So bitte anpassen :

Mainboard: AsRock Z77 Pro3 CPU:i5-3570 SSD:128GB SSD Samsung EVO 8 SanDisk 60GB SSD mit Windows 8.1 64-Bit / Grafikkkarte: Radeon HD 7950 3

Beitrag von maurieto vom 9. März 2015, 18:41

So meine große SSD für OS X ist da und ich habe mich ar Einen Stick mit DiskmakerX 4b4 für Yosemite fertig gemacht und

Soweit, so guDie Installation läuft nicht an. Heißt; nach dem Installation (schwarzer Hintergrund mit weißem Apple Ladebalken bis zum ersten drittel, danach kommt weißer Hint Sat1 Ball - dann ist Ende für Yosemite).

Also einen Stick, auch mit DiskmakerX 4b4 für Mavericks Installation angestoßen. Klappt auch soweit. Startet ins Install lässt sich für OS X formatieren (Mac OS Extended (J Schema), Dann OS X installieren auf "MAC" (Name der SSD).

Geht soweit. Möchte 6 Minuten haben zum vorbereiten der Inst danach neu und installiert dann 23 Minuten OS X.

Danach reboot, dieses Mal ohne den Stick und dann Hintergrund mit schwarzem Apple Logo und dem grauen sich d Ende im Gelände.

Wie boote ich nun in die Post Installation von OS X? Benu anlegen und iCloud und der ganze Rest fehlt ja noch

Beitrag von MacGrummel vom 9. März 2015, 19:46

Wenn Du schon nicht durch die komplette Installation durch kommst, has ein, zwei BIOS-Einstellungen nicht richtig laufen. Deshalb noch einmal zusam

Spoiler anzeigen

Wenn Du sehen willst, woran es hängt, musst Du nach der Installation m dem Moment, wo das BIOS durch ist schnell die Windows- oder cmd-Taste dann läuft der Boot-Vorgang nicht hinter seinem normalen grafischen Vorhang..

Beitrag von maurieto vom 10. März 2015, 14:21

Meine EinstellungBeln Stamind diese.

EDIT: Mit Bootargumenten komme ich nicht weiter. Bzw. es werden keine Ang

EDIT2: Der Fehler sitzt immer 60cm vor der Mattscheibe; Im BIOShabe ich bei Advanced/North Bridge Configuration IGPU Multigestellt und schon rannte die Maschine hoch! Benutzer unter Mavericks ist angelegt und ichh komme ins Netz.

Unter Systemeinstellungen/Netzwerk steht der LAN Port als en0. Im App leider nicht anmehde Gefät oder Computer konnte nicht verifiziert werden. sich an den Kundensupport.

Bei iCloud laut Feehdier meldus nog

Beitrag von Alter Sack vom 10. März 2015, 14:30

Könnte an der System Identification liegen. Dein Ozmozis hat, meine ich iMa Besser ist Mac Pro 3.1. Schau mal unter "über diese Mac" (Rechtsklick auf den Apfel oben links in d

Beitrag von maurieto vom 10. März 2015, 14:52

System Identification ist Mac Pro 3,1 Woran kann es denn noch liegen d nicht verifizieren lassen will?

Beitrag von apatchenpub vom 10. März 2015, 18:30

war da nicht irgendetwas mit den Seriennummern? Weiß jetzt leider nur noc aus meiner alten SMBios.plist genommen und in Clover integriert habe, d wieder in den Shop und iCloud rein. iMessage ist zwar immer noch am m beim Support melden soll, aber das brauche ich eigentlich auch nicht.

Beitrag von maurieto vom 11. März 2015, 14:35

Ich habe die System-Seriennummer und die aBagsep Bagakd Soerreialedoch immer noch nicht in den ApphiStote eät oder Computer konnte nicht verifiziert werder Sie sich an den Kundensupport.

EDIT: Hat jemand eine Idee wie ich mich im App Store anmelden kann? I System ist Mavericks 10.9.5 mit OZM1479M BIOS ohne weiteren Bootlo auch keinen Extra Ordner in welchem ich irgendwelche Bootargumente ei ich es soweit richtig verstehe.

Beitrag von al6042 vom 11. März 2015, 15:25

Da du Ozmosis 1479 nutzt, wäre es sinnvoller die Einträge in der Datei /EF setzen.

Wenn du dann mal einen NVRAM-Reset durchführen musst, werden die Werte wieder eingelesen und du musst nicht immer die im NVRAM ges abfragen.

Versuch mal die folgenden Werte per Clover Configurator und Apple MAC Ha in deine Defaults.plist aufzunehmen:

Danach dann einen Reboot und vor Start von OS X der NVRAM Reset, der gel

Reset NVRAM Option (Alt)+Command (WinLogoV) + Ph+ FF12 Menü, der Ozmos GUI, der Shell oder aus dem BIOS Setup.

Beitrag von maurieto vom 11. März 2015, 16:06

Bei mir muss grundlegend was *Salssiech ts enien!ne* Efi Partition aus. Es sind nur keine Dateien vorhanden.